# УДК 004.94

# **Т.Н. Зайченко, В.М. Дмитриев, Т.В. Ганджа**

# **Организация учебного компьютерного эксперимента в системе многоуровневого моделирования МАРС**

Рассматривается методика организации учебного компьютерного эксперимента в системе многоуровневого моделирования МАРС на примере схемы из области электроники. Представлен алгоритм действий преподавателя при создании компьютерной лабораторной работы и студента при ее выполнении. **Ключевые слова:** компьютерный эксперимент, многоуровневая модель, компонент, система МАРС. **DOI:** 10.21293/1818-0442-2023-26-4-84-88

Компьютерный эксперимент является неотъемлемым методом исследования и в настоящее время широко применяется во всех видах деятельности и отраслях наук [1]. Результаты такого эксперимента зависят не только от правильности задания исходных данных об исследуемом объекте, но и от выбранных метода и параметров решения математической модели, а также знания предметной области, что позволяет оценить корректность полученных результатов и принять решение либо об окончании эксперимента, либо о необходимости поиска ошибок и их исправления.

Важную роль приобретает компьютерный эксперимент в учебном процессе в связи с бурным развитием технологий дистанционного обучения [2]. Учебный компьютерный эксперимент реализуется с использованием различных программных средств моделирования, предоставляющих возможности моделирования широкого класса устройств. В области исследования устройств электротехники и электроники – это системы Matlab/Simulink, MicroCAP [3–5] и др. Учебный компьютерный эксперимент сложен тем, что студенту трудно оценить правильность полученных результатов, поскольку предметная область им только изучается, а также иногда сложно выбрать метод и параметры решения модели, так как компетенции в области применения численных методов и систем моделирования могут еще отсутствовать. Эксперимент всегда ограничен во времени длительностью аудиторных занятий либо объемом часов самостоятельной работы. В этой связи возникает необходимость исследования методики проведения учебного компьютерного эксперимента и его оптимизации.

Ниже исследуется методика проведения учебного эксперимента в среде моделирования МАРС, разрабатываемой в ТУСУРе [6] и использующейся для создания виртуальных лабораторий в области электротехники и электроники.

# **Компьютерный эксперимента в системе МАРС**

Система МАРС предназначена для исследования физически неоднородных технических устройств, а также социально-экономических систем. Ее теоретической основой является метод компонентных цепей (КЦ), обеспечивающий автоматическое формирование и решение математической модели исследуемого объекта, заданного его моделью структуры в виде компонентной цепи. Язык компонентных цепей близок к инженерному языку соответствующей предметной области – языку принципиальных (электрических, кинематических, электрокинематических), структурных и т.п. схем. Для моделирования устройства необходимо построить его КЦ, задать способ визуализации и обработки результатов, режим анализа, шаги решения модели и точность.

В системе МАРС для организации эксперимента предусмотрены три уровня [7], или слоя, – объектный (схемный), логический и визуальный, на каждом из которых используется формализм КЦ. На объектном слое осуществляется формализованное представление исследуемого объекта в виде КЦ.

Результаты моделирования могут быть представлены в форме графиков. Для создания более реалистичного эксперимента предусмотрены компоненты средств эксперимента (средства измерения, индикации, управления, регулирования). Геометрические модели лицевых панелей соответствующих приборов отображаются на визуальном слое. Логический слой используется для связи между объектным и визуальным слоями, а также для описания процесса дополнительной обработки результатов моделирования.

В настоящей работе организация компьютерного эксперимента в системе МАРС рассматривается кратко на примере исследования устройства электроники – выпрямителя со сглаживающим фильтром. Цель исследования заключается в расчете временных диаграмм характерных токов и напряжений элементов схемы (входное и выходное напряжение, напряжение на диоде, токи диода и нагрузки), исследовании влияния емкости конденсатора и сопротивления нагрузки на выходное напряжение и режим работы диода.

На объектном уровне осуществляется формализованное представление исследуемого объекта. КЦ для выпрямителя (рис. 1) построена на базе схемы электрической принципиальной, в которую включены вольтметры для измерения входного и выходного напряжения и амперметры для измерения токов диода и нагрузки. Если результаты моделирования отображаются на графике, то третьи дополнительные выходы вольтметров и амперметров подключаются к компоненту «график» (см. рис. 1).

Перед началом моделирования необходимо задать режим анализа (анализ во временной области), численный метод решения (например, неявный метод Эйлера), начальное и конечное время моделирования и шаги решения модели (с учетом частоты питающего напряжения) и точность решения (с учетом значений токов и напряжений элементов схемы). Пользователю, обладающему компетенциями в области моделирования, это сделать несложно. Анализируя временные диаграммы, можем определить амплитудные значения тока и напряжения на диоде, рассчитать коэффициент пульсаций.

# Учебный компьютерный эксперимент в системе МАРС

Для создания более реалистичного учебного эксперимента за счет визуализации напряжений и токов

на панелях приборов и получения студентами навыков работы с реальными измерительными приборами, средствами управления и регулирования в КЦ включаются двухканальные осциллографы «двухканальный осциллограф 1», «осциллограф 2» (см. рис. 1), а также средства управления и измерения. Геометрические модели осциллографов, помещенные на объектном слое, отображаются на визуальном слое (рис. 2, см. «двухканальный осциллограф 1», «двухканальный осциллограф 2»).

В рассматриваемом примере исследования выпрямителя средствами управления являются регуляторы сопротивления нагрузки «Регулятор Rн» и емкости конденсатора сглаживающего фильтра «Регулятор Сф» (см. рис. 2).

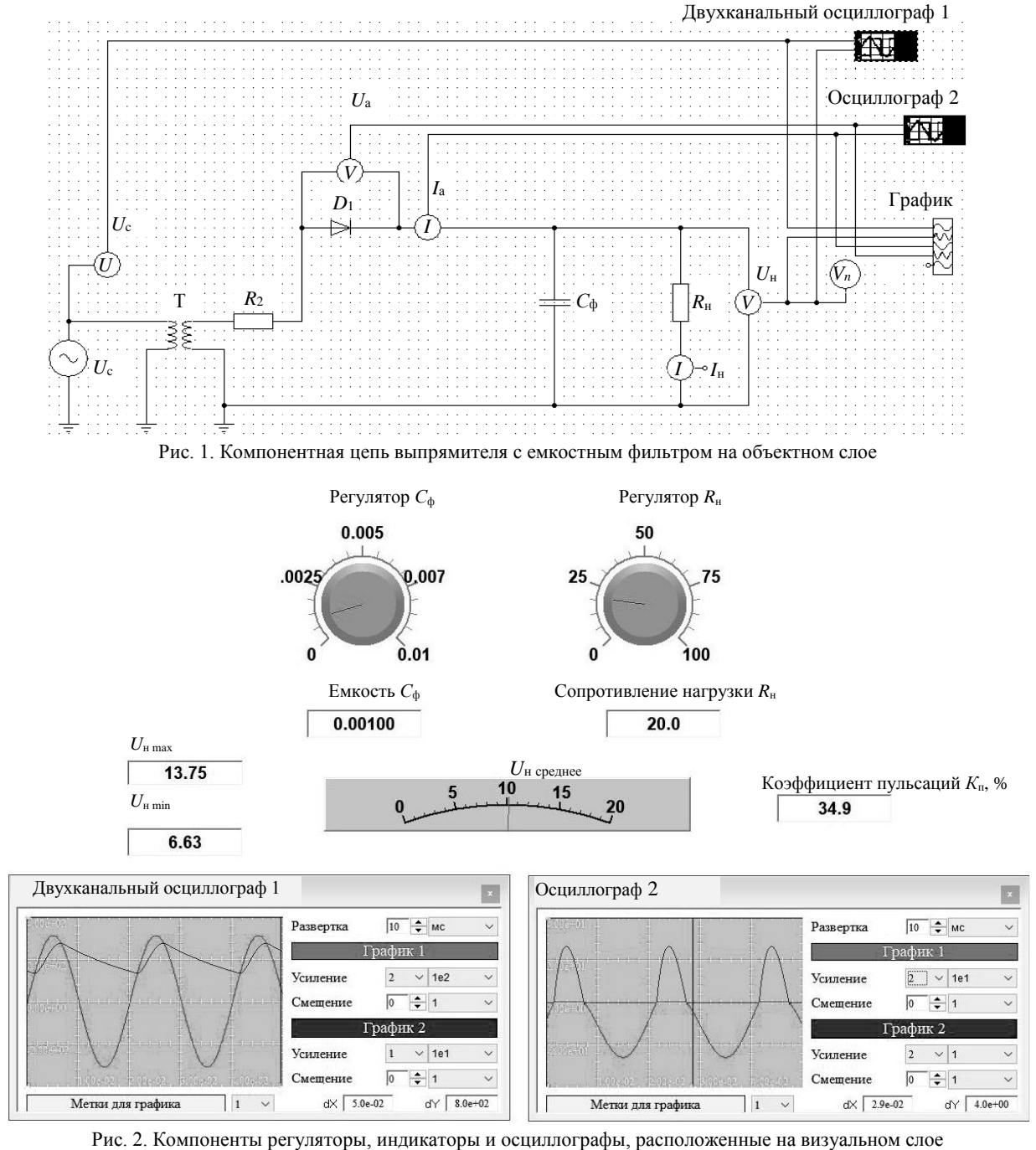

Доклады ТУСУР, 2023, том 26, № 4

Связь компонентов объектного и визуального слоев осуществляется посредством компонентов логического слоя (рис. 3). Регулятор емкости конденсатора сглаживающего фильтра Сф и регулятор сопротивления нагрузки  $R_{\text{H}}$ , а также индикаторы этих параметров (компоненты вида 1.0) находятся на логическом и визуальном слоях (см. рис. 2, 3). Связь регуляторов с параметрами компонентов конденсатора  $C_{\Phi}$ и резистора R<sub>H</sub> осуществляется посредством компонентов-атрибутов (компоненты вида  $|A|$ ) на логическом слое (см. рис. 2). Следует отметить, что минимальное и максимальное значения на шкале регуляторов являются параметрами компонентов и должны задаваться пользователем.

Для уменьшения времени выполнения лабораторной работы можно предусмотреть автоматическое определение амплитудных значений тока диода и напряжения на диоде, автоматический расчет коэффициента пульсаций. Для этого на логическом слое с использованием формализма структурных схем может быть задана математическая модель обработки экспериментальных данных. Структурная схема, представленная, на рис. 3, реализует приближенный расчет коэффициента пульсаций по формуле

$$
K_{\rm H} = \frac{\frac{1}{2}(U_{\rm H} \frac{1}{\text{max}} - U_{\rm H} \frac{1}{\text{min}})}{\frac{1}{2}(U_{\rm H} \frac{1}{\text{max}} + U_{\rm H} \frac{1}{\text{min}})} 100 [%]
$$

где  $U_{\rm H\, min}$ ,  $U_{\rm H\, max}$  – минимальное и максимальное значения напряжения нагрузки.

Передача значений выходного напряжения на логический слой для последующей обработки осуществляется компонентом вида  $|V_n|$ . Он отображается на объектном и логическом слоях (см. рис. 1, 3).

Для выполнения исследования выпрямителя требуется задать параметры моделирования, выполнить команду «расчет» и наблюдать за результатами на экране виртуальных осциллографов и индикаторов (см. рис. 2), изменяя параметры элементов схемы с помощью регуляторов согласно плану эксперимента

# Методические указания по подготовке учебного компьютерного эксперимента в системе МАРС

Для сокращения длительности учебного эксперимента следует минимизировать те действия студента, которые не связаны непосредственно с изучением объекта исследования. Такими действиями являются: выделение набора компонентов системы МАРС для построения КЦ объектного слоя, наполнение визуального и логического слоев, задание метода и параметров моделирования. Наиболее трудоемким является построение КЦ логического слоя. Поэтому целесообразно для каждой работы создавать шаблон компьютерного эксперимента, включающий: КЦ либо набор компонентов объектного слоя; КЦ визуального и логического слоев; набор параметров моделирования.

Следует отметить, что изменение параметров КЦ исследуемого устройства может привести к необходимости изменения минимального и максимального значений параметров регуляторов визуального слоя. Например, изменение частоты питающего напряжения приведет к необходимости корректировки диапазона варьирования емкости конденсатора фильтра. Это следует предусмотреть при подготовке учебного эксперимента.

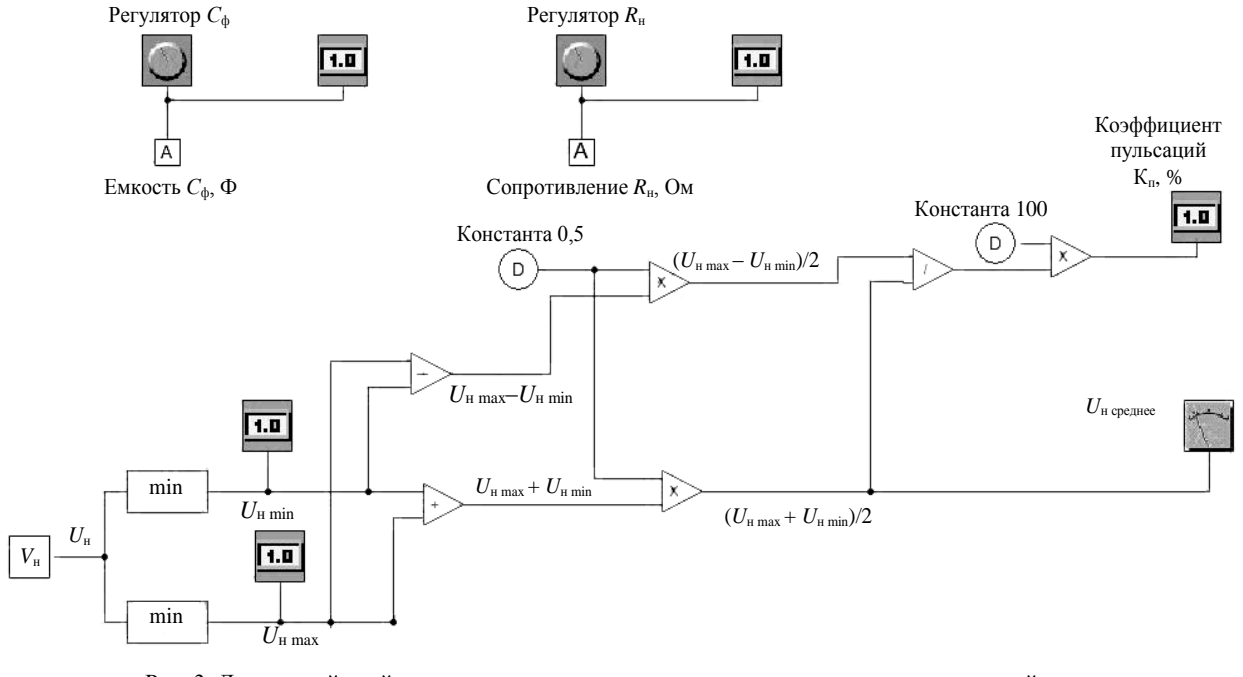

Рис. 3. Логический слой с компонентами регуляторами, индикаторами и компонентной цепью для расчета коэффициента пульсаций

Для разработки преподавателем лабораторной работы в системе МАРС предлагается следующий алгоритм:

1. Ознакомиться с библиотекой моделей компонентов в системе МАРС и разработать план компьютерного эксперимента и КЦ слоев многоуровневой модели.

2. Выполнить моделирование схемы исследуемого объекта в системе МАРС с использованием всех необходимых слоев для одного из вариантов.

2.1. Создать КЦ объектного и логического слоев, разместить компоненты визуального слоя (измерители, регуляторы, индикаторы).

2.2. Подобрать диапазон изменения варьируемых параметров. Задать параметры шкал компонентов (регуляторов, индикаторов) визуального слоя.

2.3. Выбрать метод и параметры моделирования.

2.4. Выполнить расчет и тестирование модели, при необходимости возвращаясь к шагам 2.1–2.3.

3. Сохранить отлаженную модель по варианту ЛР в файл «ЛР№\_Вар№\_Набор компонентов». При этом сохранятся все КЦ и параметры моделирования.

Если предполагается, что схему исследуемого объекта студент должен создать сам, то связи можду элементами в файле «ЛР№ Вар№ Набор компонентов» следует удалить.

4. Выполнить шаги 2 и 3 для всех вариантов лабораторной работы.

Тогда работа студента при выполнении лабораторной работы будет состоять из следующих шагов:

1. Изучить методические указания, получить у преподавателя номер варианта лабораторной работы.

2. Открыть файл «ЛР№ Вар№ Набор компонентов». При этом на схемном слое откроется КЦ (либо набор компонентов, которые используются при выполнении лабораторной работы), а на визуальном слое – измерительные приборы, регуляторы и индикаторы. Логический слой не отображается.

3. Сохранить файл «ЛР№\_Вар№\_Набор компонентов» под другим именем и всю дальнейшую работу проводить с ним.

4. Выполнить исследование схемы, меняя схему либо параметры элементов схемы согласно методическим указаниям.

5. Зафиксировать результаты моделирования, оформить отчет и сделать выводы о проделанной работе.

# **Заключение**

Предлагаемая методика организации учебного компьютерного эксперимента при исследовании устройств электротехники и электроники позволяет преодолеть ограничения по длительности эксперимента и компетентности студентов в области численных методов моделирования. Она может применяться при разработке виртуальных лабораторий по широкому спектру дисциплин.

У авторов имеется опыт разработки и применения в учебном процессе виртуальной лаборатории по дисциплине «Теоретические основы электротехники». Дальнейшее развитие связано с созданием

учебных лабораторий по электронике, системам автоматического управления и др.

## *Литература*

1. Кориков А.М. Эксперимент в научном исследовании // Доклады ТУСУР. – 2015. – № 2(36). – С. 148–156.

2. Развитие программно-методического обеспечения технологий электронного обучения в ТУСУРе / А.В. Городович, О.Ю. Исакова, И.А. Кречетов, В.В. Кручинин, Ю.В. Морозова, В.В. Романенко, И.П. Черкашина // Доклады ТУСУР. – 2017. – Т. 20, № 3. – С. 62–69.

3. Герман-Галкин С.Г. Виртуальные лаборатории полупроводниковых систем в среде Matlab-Simulink: учеб. метод. пособие. – СПб.: Лань, 2022. – 448 с.

4. Фролов В.Я. Устройства силовой электроники и преобразовательной техники с разомкнутыми и замкнутыми системами управления в среде Matlab–Simulink / В.Я. Фролов, В.В. Смородинов. – СПб.: Лань, 2023. – 332 с.

5. Ищук А.А. Схемотехническое моделирование в среде Multisim: учеб. пособие для вузов / А.А. Ищук, И.А. Оболонин. – СПб.: Лань, 2024. – 124 с.

6. МАРС – среда моделирования технических устройств и систем / В.М. Дмитриев, А.В. Шутенков, Т.Н. Зайченко, Т.В. Ганджа. – Томск: В-Спектр, 2011. – 278 с.

7. Дмитриев В.М. Система визуализации и управления вычислительным экспериментом в среде многоуровневого моделирования МАРС / В.М. Дмитриев, Т.В. Ганджа, Т. Ю. Коротина // Доклады ТУСУР. – 2010. – № 1(21), ч. 2. – С. 149–155.

\_\_\_\_\_\_\_\_\_\_\_\_\_\_\_\_\_\_\_\_\_\_\_\_\_\_\_\_\_\_\_\_\_\_\_\_\_\_\_\_\_\_\_\_\_\_\_\_\_\_

## **Зайченко Татьяна Николаевна**

Д-р техн. наук, проф. каф. компьютерных систем в управлении и проектировании (КСУП) ТУСУРа Ленина пр-т, 40, г. Томск, Россия, 634050 Тел.: +7 (382-2) 41-39-15 Эл. почта: ztn@ie.tusur.ru

#### **Дмитриев Вячеслав Михайлович**

Д-р техн. наук, проф. каф. КСУП ТУСУРа Ленина пр-т, 40, г. Томск, Россия, 634050 Тел.: +7 (382-2) 41-39-15 Эл. почта: dmitriewvm@gmail.com

#### **Ганджа Тарас Викторович**

Д-р техн. наук, проф. каф. КСУП ТУСУРа Ленина пр-т, 40, г. Томск, Россия, 634050 Тел.: +7 (382-2) 41-39-15 Эл. почта: gandgatv@gmail.com

# Zaichenko T.N., Dmitriev V.M., Gandzha T.V. **Organization of an educational computer experiment in multi-level modeling system MARS**

The methodology for organizing an educational computer experiment in MARS multi-level modeling system is considered using the example of a circuit from the field of electronics. An algorithm for the teacher's actions when creating computer laboratory work is presented.

**Keywords:** computer experiment, multilevel model, component, MARS system.

**DOI:** 10.21293/1818-0442-2023-26-4-84-88

# *References*

1. Korikov A.M. [Experiment in scientific research]. *Proceedings of TUSUR University*, 2015, no. 2(36), pp. 148–156 (in Russ.).

2. Gorodovich A.V., Isakova O.Yu., Krechetov I.A., Kruchinin V.V., Morozova Yu.V., Romanenko V.V., Cherkashina I.P. [Evolution of technical and didactic solutions for elearning technologies in TUSUR] *Proceedings of TUSUR University*, 2017. Vol. 20, no. 3, pp. 62–69 (in Russ.).

3. German-Galkin S.G. *Virtual'nye laboratorii poluprovodnikovyh sistem v srede Matlab-Simulink: uchebnometodicheskoe posobie* [Virtual laboratories of semiconductor systems in Matlab-Simulink environment: educational and methodological manual]. Saint-Petersburg, Lan Publishing, 2022, 448 p. (in Russ.).

4. Frolov V.Ya. Smorodinov V.V. *Ustrojstva silovoj elektroniki i preobrazovatel'noj tekhniki s razomknutymi i zamknu-tymi sistemami upravleniya v srede Matlab–Simulink* [Power electronics and converter technology devices with open-loop and closed-loop control systems in Matlab – Simulink environment]. Saint-Petersburg, Lan Publishing, 2023, 332 p. (in Russ.).

5. Ishchuk A.A. Obolonin I.A. *Skhemotekhnicheskoe modelirovanie v srede Multisim: Uchebnoe posobie dlya vuzov* [Circuit modeling in Multisim environment: A textbook for universities]. Saint-Petersburg, Lan Publishing, 2024, 124 p. (in Russ.).

6. Dmitriev V.M., Shutenkov A.V., Zaichenko T.N., Gandzha T.V. *MARS – sreda modelirovaniya tekhnicheskikh ustroystv i sistem* [MARS – environment for modeling technical devices and systems]. Tomsk, V-Spectr, 2011, 278 p. (in Russ.).

7. Dmitriev V.M., Gandsha T.V., Korotina T.Y. [System of imaging and control architecture environment multilevel modeling]. *Proceedings of TUSUR University*, 2010, no. 1(21), pt. 2. – pp. 149–155 (in Russ.).

\_\_\_\_\_\_\_\_\_\_\_\_\_\_\_\_\_\_\_\_\_\_\_\_\_\_\_\_\_\_\_\_\_\_\_\_\_\_\_\_\_\_\_\_\_\_\_\_\_\_

# **Tatyana N. Zaichenko**

Doctor of Science in Engineering, Department of Computer Control and Design Systems, Tomsk State University of Control Systems and Radioelectronics (TUSUR) 40, Lenin pr., Tomsk, Russia, 634050 Phone: +7 (382-2) 41-39-15 Email: ztn@ie.tusur.ru

## **Vjacheslav M. Dmitriev**

Doctor of Science in Engineering, Professor, Department of Computer Control and Design Systems, TUSUR 40, Lenin pr., Tomsk, Russia, 634050 Phone: +7 (382-2) 41-39-15 Email: dmitriewvm@gmail.com

#### **Taras V. Gandzha**

Doctor of Science in Engineering, Department of Computer Control and Design Systems, TUSUR 40, Lenin pr., Tomsk, Russia, 634050 Phone: +7 (382-2) 41-39-15 Email: gandgatv@gmail.com